#### **JURNAL BETA (BIOSISTEM DAN TEKNIK PERTANIAN)**

Program Studi Teknik Pertanian, Fakultas Teknologi Pertanian

Universitas Udayana

<https://ojs.unud.ac.id/index.php/beta>

Volume 7, Nomor 1, Maret 2019

**Rancang Bangun Program menggunakan Metode** *Fuzzy* **untuk Penilaian Aspek Palemahan pada** 

**Sistem Subak**

**(Studi Kasus pada Sistem Subak di Kawasan Warisan Budaya Dunia Catur Angga Batukau)**

**Development of GUI based Fuzzy Method to Assess of Palemahan Aspect in the Subak System (Case Study at Subak System in Catur Angga Batukau as a World Cultural Heritage)**

**Kadek Dwi Ananda Nugraha<sup>1</sup> , Sumiyati<sup>1</sup> , I Putu Gede Budisanjaya<sup>1</sup>** <sup>1</sup>Program Studi Teknik Pertanian, Fakultas Teknologi Pertanian, Universitas Udayana E-mail : [anandanugraha27@gmail.com](mailto:anandanugraha27@gmail.com)

#### **Abstrak**

Subak merupakan sebuah lembaga yang bertugas dalam mengatur air irigasi secara tradisional. Subak dalam aktivitasnya berlandaskan pada *Tri Hita Karana* (THK). Salah satu aspek dari *Tri Hita Karana* (THK) yang dinilai adalah aspek palemahan. Tujuan penelitian ini adalah untuk merancang suatu program untuk menilai kondisi aspek palemahan dalam sistem subak menggunakan Matlab-GUI berbasis logika fuzzy yang diberi nama Sistem Informasi TAKSU (*Tri Hita Karana* Subak). Dalam membuat *toolbox fuzzy* tahapan yang paling penting untuk dilakukan adalah merancang *rule*. Perolehan data dilakukan dengan metode survei, pengamatan secara langsung dan pengukuran. Data yang telah dikumpulkan selanjutnya akan diberi nilai dan dianalisis dengan logika *fuzzy*. Subak dinilai dengan menggunakan tiga rentang nilai yaitu Baik = 3, Sedang = 2, Kurang = 1. Program ini terdiri dari input, algoritma yang merupakan fungsi dari perancangan yang dilakukan pada *toolbox fuzzy* Matlab dan output sebagai hasil dari program tersebut*.* Berdasarkan hasil validasi yang dilakukan pada dua sampel subak diperoleh nilai pada Subak Jatiluwih adalah 2.23 dengan kriteria Agak Baik dan Subak Puring 2.73 dengan kriteria Baik. Hasil tersebut menunjukkan bahwa program ini dapat beroperasi dengan baik

**Kata kunci:** *aspek palemahan, GUI Matlab, logika fuzzy, Subak, Tri Hita Karana (THK).*

#### **Abstract**

Subak is an institution in charge of regulating the irrigation traditionally. System Subak activities are based on *Tri Hita Karana* (THK). One aspect of *Tri Hita Karana* (THK) is the palemahan aspect. The purpose of this research was to develop a program to assess the condition of palemahan aspect in subak system using Matlab-GUI based fuzzy logic that named *TAKSU* Information System (*Tri Hita Karana* Subak). In creating a fuzzy toolbox, the most important step to do is to design rules. Data were collected by survey method, direct observation and measurement. The data were categorized by value and then analyzed with fuzzy logic. Subak were assessed by using three value criteria that were  $Good = 3$ , Medium  $= 2$ , Less  $= 1$ . This program consists of input, an algorithm which is a function of the design carried out on the fuzzy Matlab toolbox and output as a result of the program. Based on the results of the validation carried out on two samples of subak, the value of Subat Jatiluwih was 2.23 with the criteria of Good and Subak Puring was 2.73 with the criteria of Good. These results indicate that this program can operate properly.

**Keyword :** *Palemahan aspect, Matlab-GUI, fuzzy logic, Subak, Tri Hita Karana (THK).*

## **PENDAHULUAN**

Bali merupakan sebuah pulau dengan kearifan lokal yang masih dijaga erat oleh masyarakatnya. Adat istiadat dan budayanya yang khas menjadikan Pulau Bali banyak dikunjungi oleh wisatawan asing maupun lokal. Salah satu budaya Bali yang masih dilestarikan sampai saat ini adalah subak. Subak merupakan sebuah lembaga yang bertugas dalam mengatur air irigasi secara tradisional yang dalam aktivitasnya berlandaskan pada *Tri Hita Karana* (THK). THK merupakan nilai-nilai universal luar biasa (*outstanding universal value*) yang diimplementasikan pada subak, sehingga mendapat pengakuan *World Cultural Heritage* dari UNESCO. Namun disamping itu, dengan majunya pembangunan fisik dalam berbagai sektor menyebabkan implementasi aspek THK pada Sistem Subak menjadi menurun. Khususnya pada aspek

palemahan, seperti terjadinya alih fungsi lahan secara cepat dengan rata-rata 750 ha/tahun yang menyebabkan lahan subak mulai menyempit (Windia, et al. 2015). Seperti penelitian yang dilakukan oleh Suamba *et al* (2017) di Subak Jatiluwih yang menyatakan bahwa elemen palemahan, mulai melemah dengan adanya pengembangan pariwisata di wilayah Catur Angga Batukaru terutama di Subak Jatiluwih. Windia, et al (2015) menyebutkan terjadinya alih fungsi lahan mengakibatkan iuran yang didapat oleh subak menjadi berkurang dan petani yang tergabung dalam anggota subak menjadi risau karena harus menanggung beban biaya yang semakin berat.

Selama ini belum ada sistem penilaian THK terutama pada aspek palemahannya. Maka dari itu perlu dirancang sebuah program penilaian terhadap aspek palemahan sebagai komponen THK pada Sistem Subak. Tujuan dilakukannya penelitian ini adalah: 1) Untuk merancang program dalam menilai aspek palemahan pada sistem subak menggunakan metode *fuzzy*.

## **METODE PENELITIAN**

# **Tempat dan Waktu Penelitian**

Penelitian ini dilaksanakan pada dua subak yang terletak di Kecamatan Penebel, Kabupaten Tabanan yang mewakili Kawasan Warisan Budaya Catur Angga Batukau, yaitu Subak Jatiluwih dan Subak Puring. Waktu penelitian ini dilaksanakan dari bulan Maret-April 2018.

## **Alat**

Alat-alat yang digunakan dalam penelitian ini diantaranya Laptop Asus Pro Model P2420L dengan spesifikasi yang digunakan yaitu Intel® Core™ i5- 5200U, Hard Disc 930 GB dan RAM sebesar 4 GB, Sistem operasi Microsoft Windows 10 Pro, *Software* Matlab R2016B, Meteran, GPS dan panduan survei penelitian.

## **Pelaksanaan Penelitian**

Penelitian ini dilaksanakan dengan beberapa tahapan, yaitu studi literatur, metode perolehan data yang meliputi survei dan pengukuran, perancangan *rule* dan pengolahan data, serta pembuatan program dengan fitur GUI Matlab.

# **Studi Literatur**

Pada penelitian ini, tahap awal yang dilakukan adalah studi literatur berupa pengumpulan materi-materi ilmiah yang berkaitan dengan analisis data dengan metode *fuzzy*, pembuatan program dengan GUI Matlab R2016b dan tinjauan ilmiah tentang implementasi THK pada Sistem Subak

# **Metode Pengambilan Data**

Dalam memperoleh data dilakukan dengan dua cara yaitu survei dan pengukuran. Survei dilakukan untuk memperoleh data pada variabel irigasi, alih fungsi lahan, tata guna lahan dan sarana penunjang dengan melakukan pengamatan ke lokasi penelitian dan mewancarai responden dengan bantuan panduan wawancara yang sudah disiapkan sebelumnya. Pengukuran dilakukan untuk mengukur kemiringan lahan. Berdasarkan pengukuran tersebut, selanjutnya dilakukan penilaian terhadap kesesuaian penggunaan lahan pada subak. Hal ini dikarenakan faktor lainnya sudah dianggap seragam. Kemiringan lahan diukur dengan menggunakan meteran dan GPS di 10 lokasi pada masing-masing subak. Pemilihan titik-titik pengukuran dilakukan secara acak dan dirata-ratakan untuk memperoleh hasilnya. Pemilihan responden dilakukan secara purposive, yakni pengurus subak atau tokoh masyarakat atau petani setempat. Dalam pembuatan daftar panduan wawancara, terdapat beberapa variabel penelitian yang diajukan yaitu dapat dilihat pada Gambar 1.

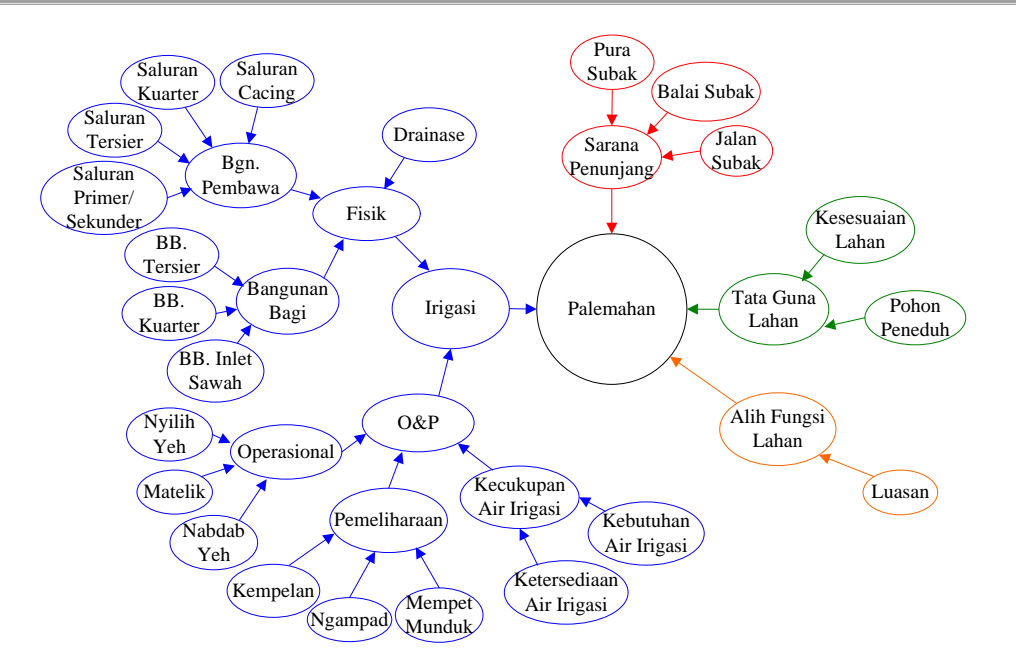

Gambar 1. *Casual loop* variabel penelitian.

### **Perancangan** *rule* **dan pengolahan data**

Perancangan *rule* dibuat berdasarkan pengetahuan seorang pakar yang sesuai dengan bidang penelitian ini yaitu tentang Subak dan implementasi sistem *fuzzy*. Pengolahan data dilakukan dengan memberikan skor nilai pada masing-masing variabel yang selanjutnya akan dianalisis dengan menggunakan pendekatan logika *fuzzy* pada *software* Matlab R2016b. Skor nilai diberikan dengan rentang antara 1-3. Menurut Nugroho (2013) skor atau nilai bobot dapat ditentukan sebagai berikut: Skor 3 = Baik; Skor  $2 =$  Sedang; dan Skor  $1 =$  Kurang. Selanjutnya data dilakukan analisis dengan menggunakan pendekatan logika *fuzzy* pada *software* Matlab R2016b.

## **Pembuatan program dangan fitur GUI Matlab**

Setelah dilakukan pemodelan, selanjutnya dilakukan pembuatan tampilan program yang digunakan sebagai simulator. Program ini dibuat dengan menggunakan *Toolbox GUI* Matlab R2016b. Pada program ini terdiri dari variabel-variabel yang menampilkan fungsi keluaran sistem.

## **HASIL DAN PEMBAHASAN**

### **Algoritma Program Penilaian Aspek Palemahan dengan GUI Matlab**

Penilaian aspek palemahan pada sistem subak dianalisis menggunakan pendekatan *fuzzy* (*fuzzy logic*) yang dirancang dalam bentuk GUI (*Graphical User Interfaces*) agar mempermudah pengguna (*user*) dalam menggunakannya. Analisis terhadap penilaian ini dilakukan dengan menerapkan sejumlah algoritma

kendali logika *fuzzy* (*fuzzy logic*). Adapun algoritma yang digunakan dalam melakukan penilaian aspek palemahan diantaranya dari penginputan data penilaian, selanjutnya operasi *fuzzy logic* dan terakhir tampilan hasil penilaian. Adapun algoritma penilaian aspek palemahan pada sistem subak secara runut dijabarkan dalam Gambar 2.

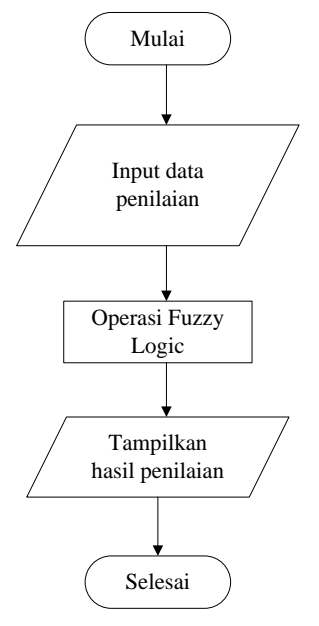

# Gambar 2. Algoritma program penilaian aspek palemahan pada sistem subak

Dalam pengoperasian program ini pengguna terlebih dahulu harus menginstal *software* Matlab. Hal tersebut dikarenakan program ini dibuat dengan fitur GUI yang terdapat di *software* Matlab dan dalam pengoperasiannya juga melalui *software* tersebut.

Pada tahap ini pengguna mengisi data input yang terdapat pada program. Data awal diperoleh berdasarkan metode yang digunakan di lapangan yaitu survei dan pengukuran. Data yang dijadikan sebagai input ini akan menentukan kualitas hasil keluaran nantinya. Untuk input dan keluaran pada program ini dapat dilihat pada Tabel 1.

# **Input Data**

Tabel 1. Input dan output variabel aspek palemahan

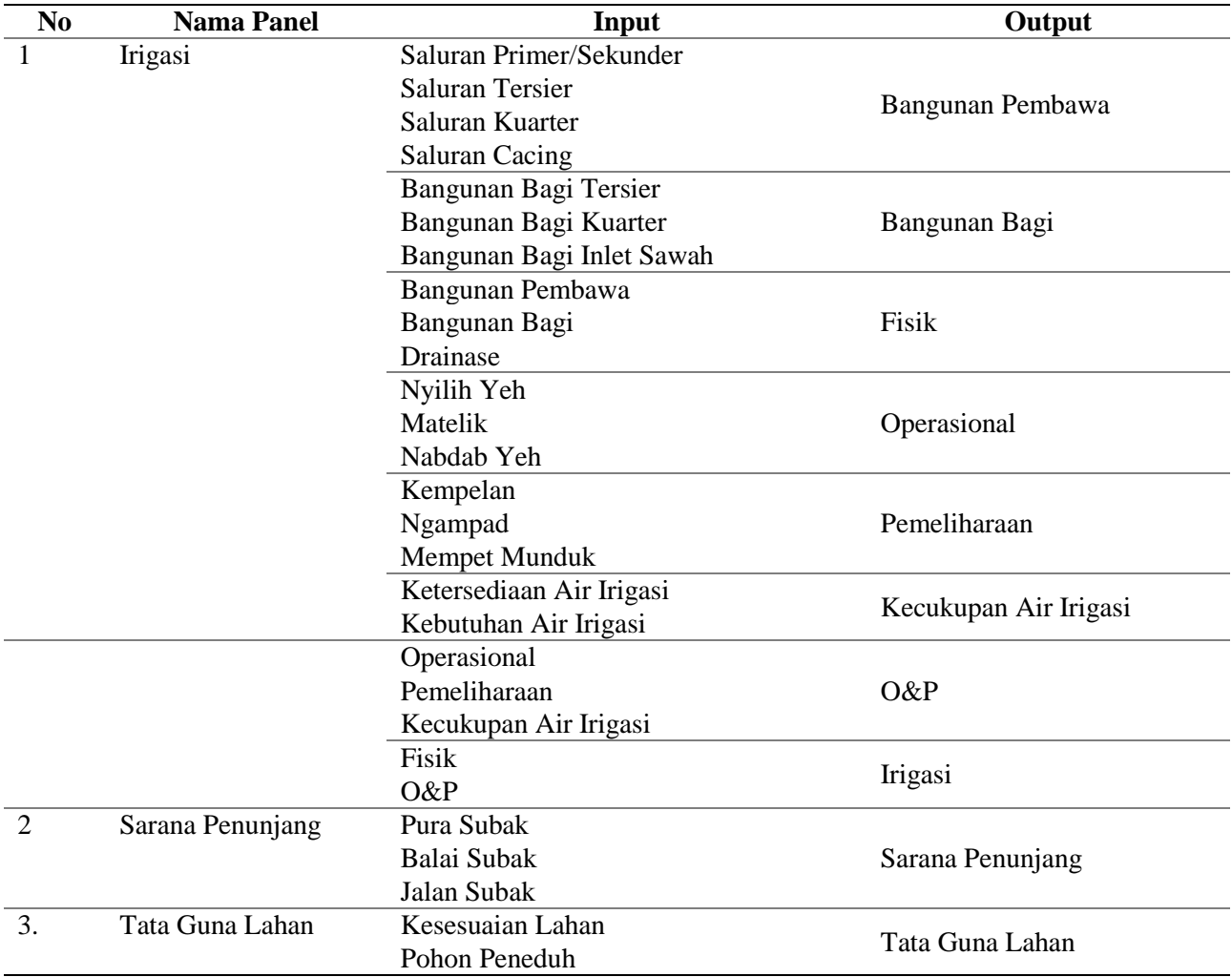

Berdasarkan output variabel aspek palemahan pada Tabel 1. diperoleh input untuk menilai aspek palemahan yang selanjutnya juga dianalisis dengan pendekaan *fuzzy*. Input dan output penilaian aspek palemahan dijabarkan pada Tabel 2.

## **Tabel 2.**

Input dan output penilaian aspek palemahan

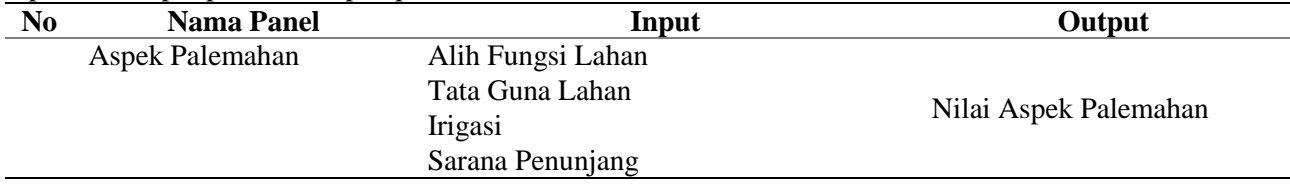

Berdasarkan input dan output pada Tabel 1. dan Tabel 2. selanjutnya dilakukan penyusunan aturan (*rule*) yang digunakan dalam membuat *toolbox fuzzy*. *Rules* ini dibuat berdasarkan ilmu dan pengalaman-

pengalaman tentang subak yang dimiliki oleh pakar yang digunakan. penyusunan *rules* pada *rule editor* dapat dilihat pada Gambar 3.

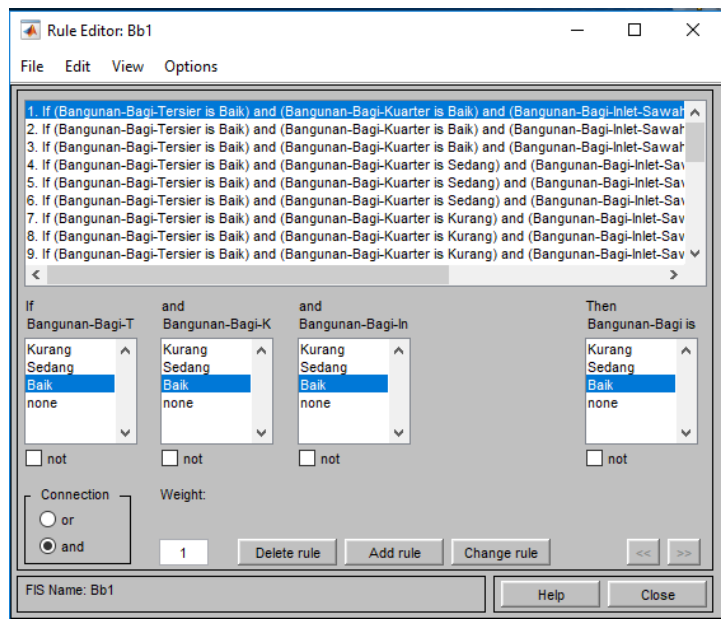

Gambar 3. Contoh penyusunan *rules* pada *toolbox fuzzy*

# **Operasi** *Fuzzy Logic*

Setelah dilakukannya proses penginputan data, data secara otomatis akan diproses melalui *toolbox fuzzy* yang sudah dirancang sebelumnnya. Pada operasi *fuzzy logic* ini terdapat kendali logika fuzzy yang akan memproses data input menjadi data output. Sebagai ilustrasi operasi *fuzzy logic* digunakan penilaian terhadap bangunan bagi pada Subak Puring dengan variabel input bangunan bagi tersier, bangunan bagi kuarter, dan bangunan bagi inlet sawah. Berdasarkan hasil survei yang dilakukan, diperoleh nilai untuk variabel input Bangunan Bagi Tersier = 2, Bangunan Bagi Kuarter =  $2.50$ , dan Bangunan Bagi Inlet Sawah = 2.70. Setelah

dioperasikan dengan logika *fuzzy* diperoleh nilai untuk variabel Bangunan Bagi yaitu 2.36. Hasil dari logika *fuzzy* ini diperoleh dari proses pengaburan (*fuzzyfikasi*) yang selanjutnya dilakukan penarikan kesimpulan dengan rule dan dilakukan proses penegasan (*defuzzifikasi*) agar hasil yang dikeluarkan berupa angka tegas (*crisp*). Hal ini sesuai dengan pernyataan Salman, (2010) yang menyatakan inferensi output yang dihasilkan berupa bilangan *fuzzy* maka harus ditentukan suatu *crisp* tertentu sebagai aturan, proses ini dikenal dengan *defuzzyfikasi*. Untuk *rule* dalam menilai variabel Bangunan Bagi dapat dilihat pada Gambar 4.

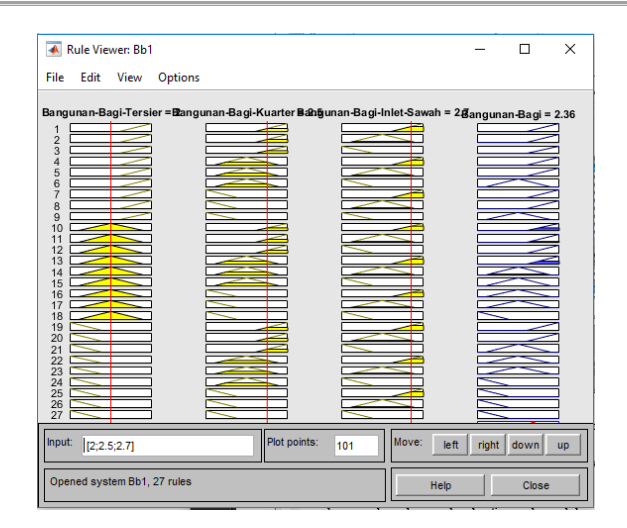

Gambar 4. *Rule* penilaian pada variabel bangunan bagi

### **Tampilan Program**

Program ini dirancang dengan memadukan pendekatan *fuzzy* (*fuzzy logic*) yang terdapat dalam *fuzzy toolbox* dengan fitur GUI pada Matlab R2016B dan diberi nama Sistem Informasi TAKSU (*Tri Hita Karana* Subak). Dalam mengoperasikannya, program ini sangat mudah dimengerti. Program ini dapat digunakan oleh instansi atau lembaga yang biasanya melakukan kegiatan penilaian pada subak. Program ini dibuat dalam 3 halaman, yaitu halaman pembuka, halaman utama dan halaman penilaian. Untuk tampilan ke 3 halaman dapat dilihat pada Gambar 5.

172

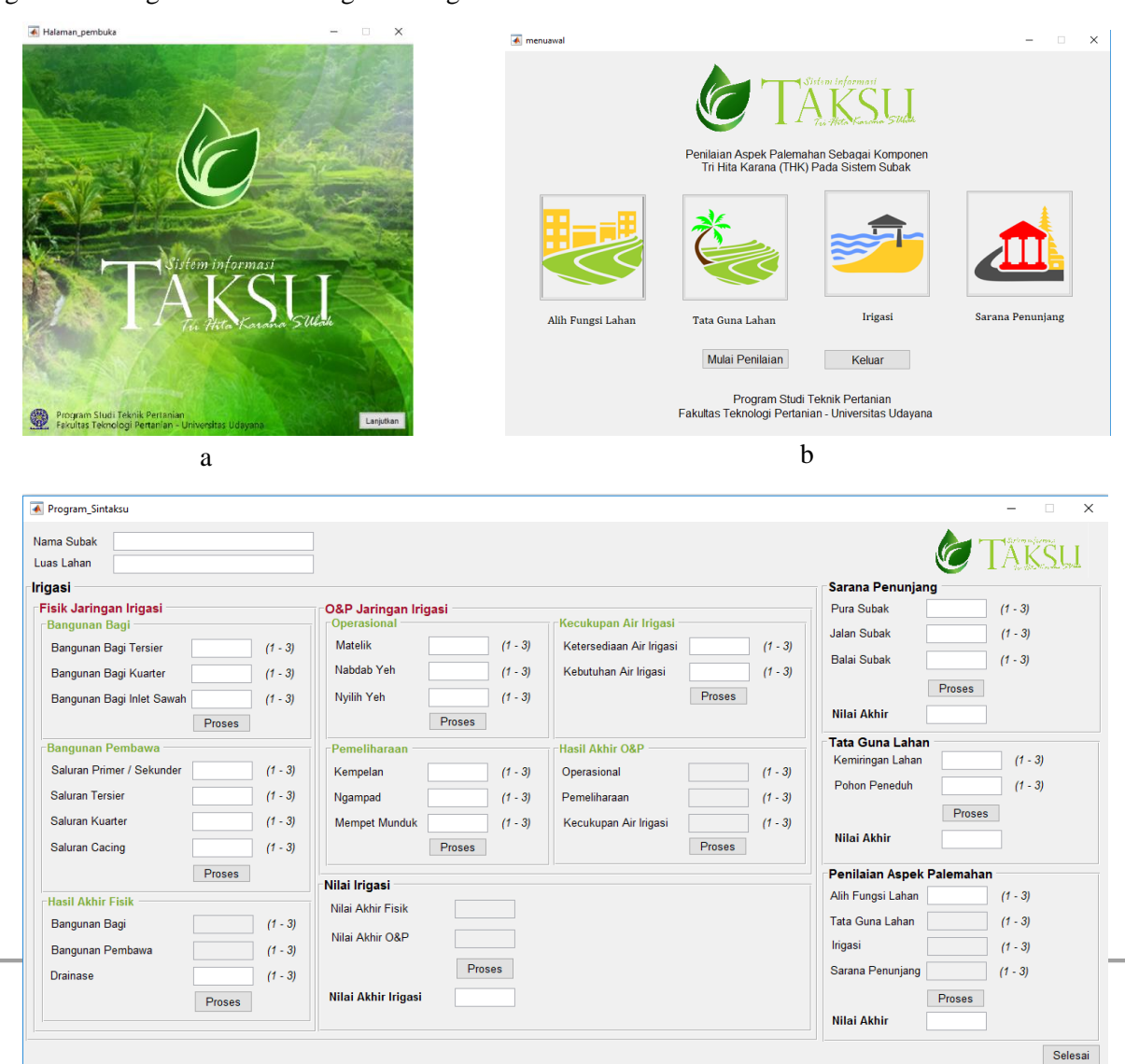

Gambar 5. Tampilan halaman program, (a) halaman pembuka, (b) halaman utama, dan (c) halaman penilaian

#### **Halaman Pembuka**

Dalam mengoperasikan program ini, pertama-tama yang dilakukan oleh pengguna adalah menginstal Matlab, karena program ini dibuat melalui fitur GUI pada *software* Matlab dan dalam mengoperasikannya juga harus melalui fitur tersebut. Selanjutnya pengguna dapat membuka file Halaman\_pembuka.fig pada fitur GUI Matlab. Pada halaman pembuka GUI akan menampilkan sebuah gambar, nama program dan logo program. Tampilan tersebut bertujuan untuk memberikan nilai estetika pada program. Untuk halaman ini terdapat tombol "Lanjutkan" yang jika ditekan akan diarahkan pada halaman utama.

#### **Halaman Utama**

#### **Halaman Penilaian**

Halaman penilaian merupakan halaman inti dari program yang telah dibuat. Terdapat empat variabel utama yang akan dinilai pada program ini diantaranya sarana penunjang, irigasi, alih fungsi lahan dan tata guna lahan. Setiap panel berisikan tombol "Proses" yang digunakan dalam memproses input yang telah dimasukkan sebelumnya. Selanjutnya hasil penilaian akan ditampilkan pada tool *edit text* yang terdapat di bawah tombol "Proses" tersebut. Pada tombol tersebut terdapat perintah untuk memanggil fungsi dari proses *fuzzy* yang sudah dibuat sebelumnya pada *toolbox fuzzy* di Matlab, contoh perintah yang digunakan pada tombol "Proses" bagian dari sub variabel irigasi yaitu seperti berikut.

global hasill:  $a = readfis('Bbl.fis');$  $hasill = evalfis([handles.bbt handles.bbk handles.bbis], a);$ set (handles.bangunan bagi, 'string', hasill);

Secara keseluruhan perintah ini berlaku untuk semua tombol proses yang terdapat pada di masing-masing panel penilaian. Namun untuk penilaian aspek palemahan terdapat perintah tambahan guna menampilkan keputusan akhir dari penilaian yang dilakukan, perintah yang dimaksud adalah:

Setiap perintah yang dimasukkan memiliki artinya masing-masing. Seperti contoh perintah diatas Halaman utama adalah halaman yang berisikan tampilan gambar yang sesuai dengan variabelvariabel dalam menilai aspek palemahan pada sistem subak. Pada halaman ini terdapat dua tombol yaitu tombol "Mulai Penilaian" dan tombol "Keluar". Ketika tombol "Mulai Penilaian" ditekan maka pengguna (*user*) akan diarahkan ke halaman penilaian sedangkan untuk tombol "Keluar" pengguna akan menutup program tersebut. Pada gambar 3 (b) pengguna akan melihat 4 variabel utama yang tersusun secara horizontal, diantaranya alih fungsi lahan, tata guna lahan, irigasi dan sarana penunjang. Ketika pengguna menekan gambar-gambar tersebut, pengguna akan mendapatkan informasi terkait sub variabel yang ditekan.

memiliki arti "jika nilai yang keluar berada diantara 2.61 sampai 3 maka hasil yang ditampilkan adalah Baik", "dan jika nilai yang keluar antara 2.21 sampai 2.60 maka hasil yang ditampilkan adalah Agak Baik", dan jika nilai yang keluar adalah 1.81 sampai 2.20 maka hasil yang ditampilkan adalah Sedang", dan jika nilai yang keluar adalah 1.41 sampai 1.80 maka hasil yang ditampilkan adalah Agak Kurang Baik" "dan dibawah itu maka hasil yang ditampilkan adalah Kurang Baik" selesai.

```
global hasiltata:
global hasilirigasi:
global hasilsar;
a = readfis('AspekPalemahan.fis');
palemahan = evalfis([handles.alfung hasiltata hasilirigasi hasilsar], a);
set (handles.edit113, 'string', palemahan) :
if palemahan > 2.61 && palemahan \leq 3hasil = 'Baik';<br>elseif palemahan > 2.21 & palemahan \leq 2.6
   hasi1 = 'Agak Baik'elseif palemahan > 1.81 && palemahan <= 2.2
   hasi1 = 'Sedang'.hasi1 = 'Agak Kurang Baik';else
   hasi1 = 'Kurang Baik';andset (handles.text239, 'string', hasil);
```
#### **a. Penginputan data penilaian**

Dalam melakukan penginputan data, perlu diketahui bahwa data yang diinputkan ke dalam *textbox* berbentuk angka atau nilai dari rentang 1 – 3. Hal

 $\mathcal{C}$ 

tersebut dikarenakan program ini sudah dirancang untuk menerima angka yang merupakan rentang dari 1 – 3. Pengguna terlebih dahulu harus mengisi *textbox* "nama subak dan luas lahan". Selanjutnya pengguna menginput data yang dimulai dari variabel irigasi (1), sarana penunjang (2), tata guna lahan (3) dan terakhir penilaian aspek palemahan (4) yang dapat dilihat pada Gambar 6.

| <b>A</b> Program Sintaksu                             |                                   |                                 |                            |                          |              |                        |                           |                | $\Box$<br>$\times$     |   |
|-------------------------------------------------------|-----------------------------------|---------------------------------|----------------------------|--------------------------|--------------|------------------------|---------------------------|----------------|------------------------|---|
| Nama Subak<br>Subak Rejasa<br>Luas Lahan<br>126 ha    |                                   |                                 |                            |                          |              |                        |                           |                |                        |   |
| <b>Irigasi</b>                                        |                                   |                                 |                            |                          |              |                        | Sarana Penuniang          |                |                        |   |
| <b>Fisik Jaringan Irigasi</b><br><b>Bangunan Bagi</b> | <b>Operasional</b>                | <b>O&amp;P Jaringan Irigasi</b> |                            | Kecukupan Air Irigasi    |              |                        | Pura Subak<br>Jalan Subak | 2.45<br>2.20   | $(1 - 3)$<br>$(1 - 3)$ |   |
| Bangunan Bagi Tersier<br>2.60                         | <b>Matelik</b><br>$(1 - 3)$       | 2.30                            | $(1 - 3)$                  | Ketersediaan Air Irigasi | 2.25         | $(1 - 3)$              |                           |                |                        |   |
| Bangunan Bagi Kuarter<br>2.25                         | Nabdab Yeh<br>$(1 - 3)$           | $\mathbf{3}$                    | $(1 - 3)$                  | Kebutuhan Air Irigasi    | $\mathbf{3}$ | $(1 - 3)$              | <b>Balai Subak</b>        | 1              | $(1 - 3)$              |   |
| Bangunan Bagi Inlet Sawah<br>$\mathbf{3}$             | Nyilih Yeh<br>$(1 - 3)$           | 2.30                            | $(1 - 3)$                  |                          | Proses       |                        |                           | Proses         |                        | 3 |
| Proses                                                |                                   | Proses                          |                            |                          |              |                        | Nilai Akhir               | 1.86581        |                        |   |
| <b>Bangunan Pembawa</b>                               | Pemeliharaan                      |                                 | <b>Hasil Akhir O&amp;P</b> |                          |              | <b>Tata Guna Lahan</b> |                           |                |                        |   |
| Saluran Primer / Sekunder<br>2.50                     | $(1 - 3)$<br>Kempelan             | 2.30                            | $(1 - 3)$                  | Operasional              | 2,70903      | $(1 - 3)$              | Kemiringan Lahan          | 2.20           | $(1 - 3)$              |   |
| Saluran Tersier<br>$\overline{\mathbf{3}}$            | $(1 - 3)$<br>Ngampad              | $\overline{\mathbf{3}}$         | $(1 - 3)$                  | Pemeliharaan             | 2.71369      | $(1 - 3)$              | Pohon Peneduh             | 2.15           | $(1 - 3)$              |   |
| Saluran Kuarter<br>3                                  | $(1 - 3)$<br><b>Mempet Munduk</b> | 2.70                            | $(1 - 3)$                  | Kecukupan Air Irigasi    | 2.71897      | $(1 - 3)$              |                           | Proses         |                        |   |
| <b>Saluran Cacing</b><br>2.50                         | $(1 - 3)$                         | Proses                          |                            |                          | Proses       |                        | Nilai Akhir               | $\overline{2}$ |                        | 4 |
| Proses                                                |                                   |                                 |                            |                          |              |                        | Penilaian Aspek Palemahan |                |                        |   |
| <b>Hasil Akhir Fisik</b>                              | Nilai Irigasi                     |                                 |                            |                          |              |                        | Alih Fungsi Lahan         | 3              | $(1 - 3)$              |   |
| Bangunan Bagi<br>2.6941                               | Nilai Akhir Fisik<br>$(1 - 3)$    | 2.43813                         |                            |                          |              |                        | Tata Guna Lahan           | $\overline{2}$ | $(1 - 3)$              |   |
| Bangunan Pembawa<br>2.67434                           | Nilai Akhir O&P<br>$(1 - 3)$      | 2.49626                         |                            |                          |              |                        | Irigasi                   | 2.17427        | $(1 - 3)$              |   |
| <b>Drainase</b><br>2.67                               | $(1 - 3)$                         | Proses                          |                            |                          |              |                        | Sarana Penuniang          | 1.86581        | $(1 - 3)$              |   |
| Proses                                                | Nilai Akhir Irigasi               | 2.17427                         |                            |                          |              |                        |                           | Proses         |                        |   |
|                                                       |                                   |                                 |                            |                          |              |                        | <b>Nilai Akhir</b>        | 2.72864        | <b>Baik</b>            |   |

Gambar 6. Alur penginputan data pada halaman penilaian

# **Validasi**

Dalam melakukan pengujian pada program tersebut, digunakan dua sampel subak. Pengujian ini dilakukan untuk mengetahui keberhasilan penggunaan program dalam menganalisis penilaian aspek palemahan pada sistem subak. Dua sampel subak yang digunakan adalah Subak Jatiluwih dan Subak Puring. Pengujian pada kedua sampel subak tersebut dapat dilihat pada Gambar 7.

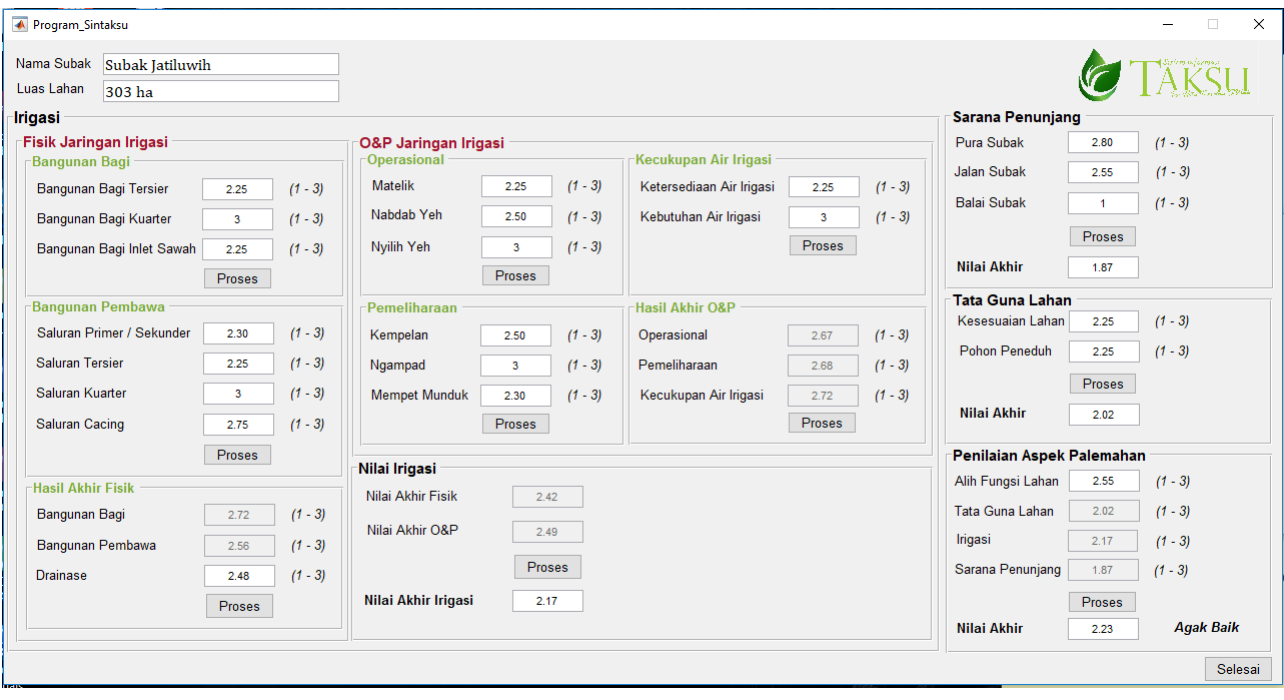

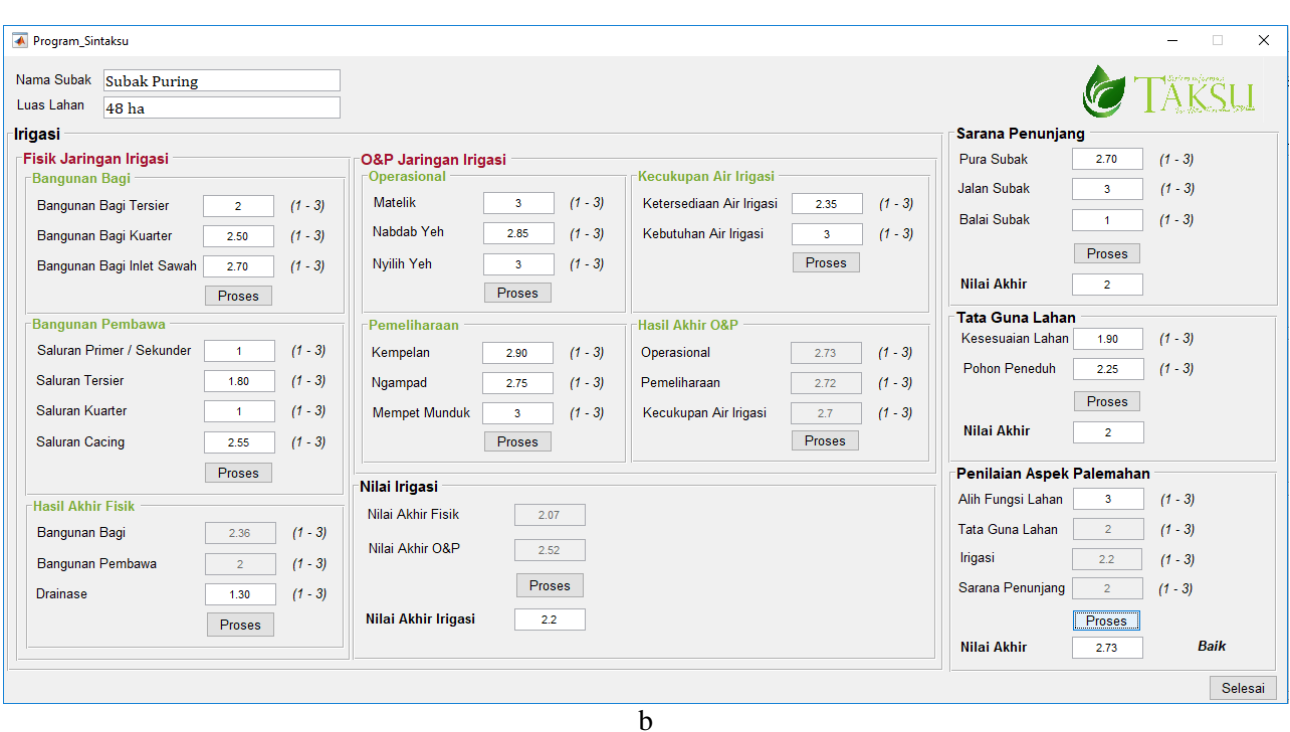

Gambar 7. Pengujian program Sistem Informasi TAKSU pada dua sampel a) Subak Jatiluwih; b) Subak Rejasa.

Berdasarkan pengujian pada gambar 7. diperoleh hasil penilaian pada aspek palemahan pada Subak Jatiluwih adalah 2.23 dengan kriteria Agak Baik dan Subak Puring 2.73 dengan kriteria Baik. Hasil ini menunjukkan bahwa program Sistem Informasi TAKSU ini dapat beroperasi dengan baik. Pada prinsipnya program ini hanya menampilkan proses analisis dengan *toolbox fuzzy* dan dibuat untuk mempermudah melakukan penilaian pada aspek palemahan dengan metode *fuzzy*.

## **KESIMPULAN DAN SARAN**

## **Kesimpulan**

Berdasarkan hasil penelitian yang dilakukan dalam penilaian aspek palemahan pada sistem subak dengan metode *fuzzy* dapat disimpulkan bahwa program penilaian aspek palemahan pada sistem subak dengan metode *fuzzy* diberi nama Sistem Informasi TAKSU (*Tri Hita Karana* Subak). Program ini terdiri dari input, algoritma yang merupakan fungsi dari perancangan yang dilakukan pada *toolbox fuzzy* Matlab, dan output sebagai hasil dari program tersebut. Penggunaan program ini hanya dapat dioperasikan dengan menggunakan *software* Matlab. Program ini dapat digunakan oleh instansi atau lembaga yang biasanya melakukan kegiatan penilaian

pada subak. Program ini dapat dimanfaatkan sebagai alternatif dalam melakukan penilaian aspek palemahan pada sistem subak dengan metode *fuzzy*. Berdasarkan hasil pengujian yang dilakukan diperolah hasil yang menunjukkan bahwa program Sistem Informasi TAKSU ini dapat beroperasi dengan baik.

## **Saran**

Pembuatan program ini menggunakan *software* Matlab, yang hanya dapat dioperasikan melalui *software* tersebut. Diperlukan pembuatan program lanjutan agar dalam mengoperasikannya menjadi lebih mudah.

## **DAFTAR PUSTAKA**

- Nugroho, Adhitya. 2013. *Analisis Pengukuran Kerja dengan Konsep Bersekala*. Universitas Islam Negri Syarif Hidayatullah. Jakarta.
- Rahim, S. Effendi. 2003. Pengendalian Erosi Tanah: Dalam Rangka Pelestarian Lingkungan Hidup. Bumi Aksara. Jakarta
- Salman, A. Galih. 2010. *Pemodelan Sistem Fuzzy Dengan Menggunakan Matlab*. Jurnal ComTech Vol. 1 No. 2, Desember 2010. Fakultas Ilmu Komputer Universitas Bina Nusantara. Jakarta Barat.
- Suamba, I K., W Windia, I.W. Tika. 2017. *Evaluasi Implementasi Tri Hita Karana Pada Sistem*

*Subak Sebagai Warisan Budaya Dunia.* Laporan Akhir Hibah Penelitian Unggulan Udayana Tahun ke-1 dari rencana 2 Tahun. Fakultas Pertanian Universitas Udayana.

Windia, Wayan, Sumiyati, and Gede Sedana. 2015.

"Aspek Ritual Pada Sistem Irigasi Subak Sebagai Warisan Budaya Dunia." *Jurnal KAJIAN BALI* 05(April): 23–56.